## **DESIGNTIPS WOVEN LABELS** for Illustrator

Make your file at all sides 2 mm smaller than your chosen label size

Make your file at all sides 2 mm smaller than your chosen label size Make your file at all sides 2 mm smaller than your chosen label size

Design darker than background

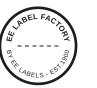

#### **1 MINIMUM POINT SIZE**

- Lines: 0.6 pt
- regular font Sans Serif: 6 pt
- regular font Serif : 7 pt

# **2 CONVERT TEXT TO LETTER OUTLINES**

- select the text
- choose text in drop-down menu at the top
- click create letter outlines

#### **3 SAVE FILE**

- export as TIFF, RGB, 600 dpi, Anti-aliasing: none, LZW-compression, (do not embed ICC-Profile)

#### **4 UPLOAD**

- you are now ready to order your labels!

Design lighter than background

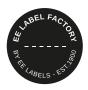

#### **1 MINIMUM POINT SIZE**

- Lines: 0.6 pt
- regular font Sans Serif: 6 pt
- regular font Serif : 7 pt

## **2 CONVERT TEXT TO LETTER OUTLINES**

- select the text
- choose text in drop-down menu at the top
- click create letter outlines

#### **3 SAVE FILE**

- export as TIFF, RGB, 600 dpi, Anti-aliasing: none, LZW-compression, (do not embed ICC-Profile)

#### **4 UPLOAD**

- you are now ready to order your labels!

## **EE LABEL FACTORY**